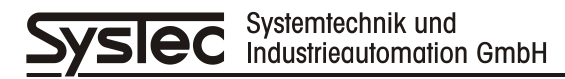

Руководство по эксплуатации

# **IT** *BELT E 170878*

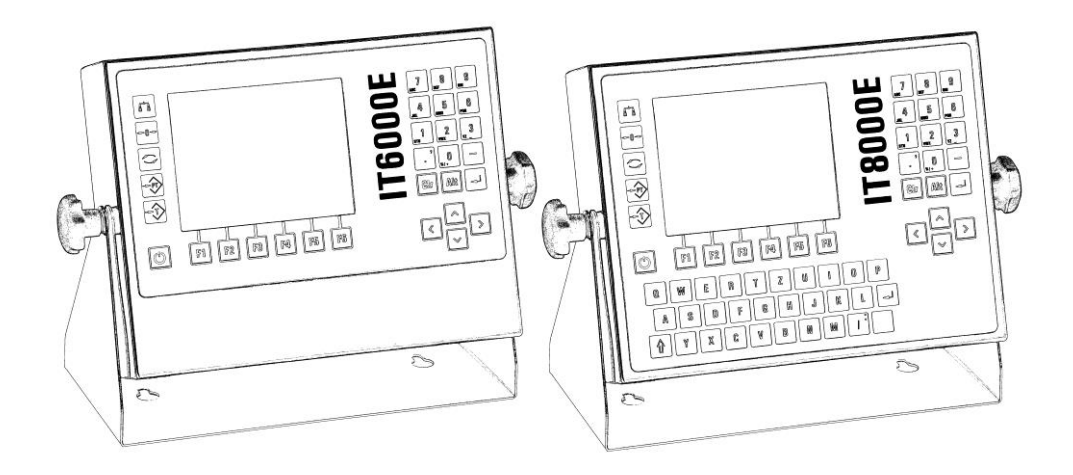

Промышленный весовой терминал для дозировочных конвейерных весов с интегрированным регулятором

Апрель 2017

Издание 1

# **Руководство по эксплуатации IT** *BELT E*

Дата: 05.04.2017

Имя файла: BELT\_E\_170878\_BAD.DOC

Версия программы: 1.50

### **Издатель:**

© SysTec SysTec Systemtechnik und Industrieautomation GmbH, Bergheim, Германия

Ни одну часть этого пособия нельзя переиздавать, переводить, сохранять либо передавать в любой форме или механическими средствами без предварительного письменного разрешения компании SysTec GmbH.

Слова, которые отвечают зарегистрированным товарным знакам, соответствуют действительности. Однако ни присутствие, ни отсутствие таких определений не должны влиять на юридическое состояние торговых знаков.

EPSON ESC/P® зарегистрированные торговые знаки SEIKO EPSON Corporation.

### **Примечание:**

В подготовке данного пособия были использованы все возможные средства, SysTec GmbH не берёт на себя ответственность за существующие ошибки. Компания не несёт ответственности за убытки, принесённые использованием этой информации.

Издательство благодарно за любую информацию и/или совет, которая может содействовать исправлению ошибок в следующих изданиях

# **СОДЕРЖАНИЕ**

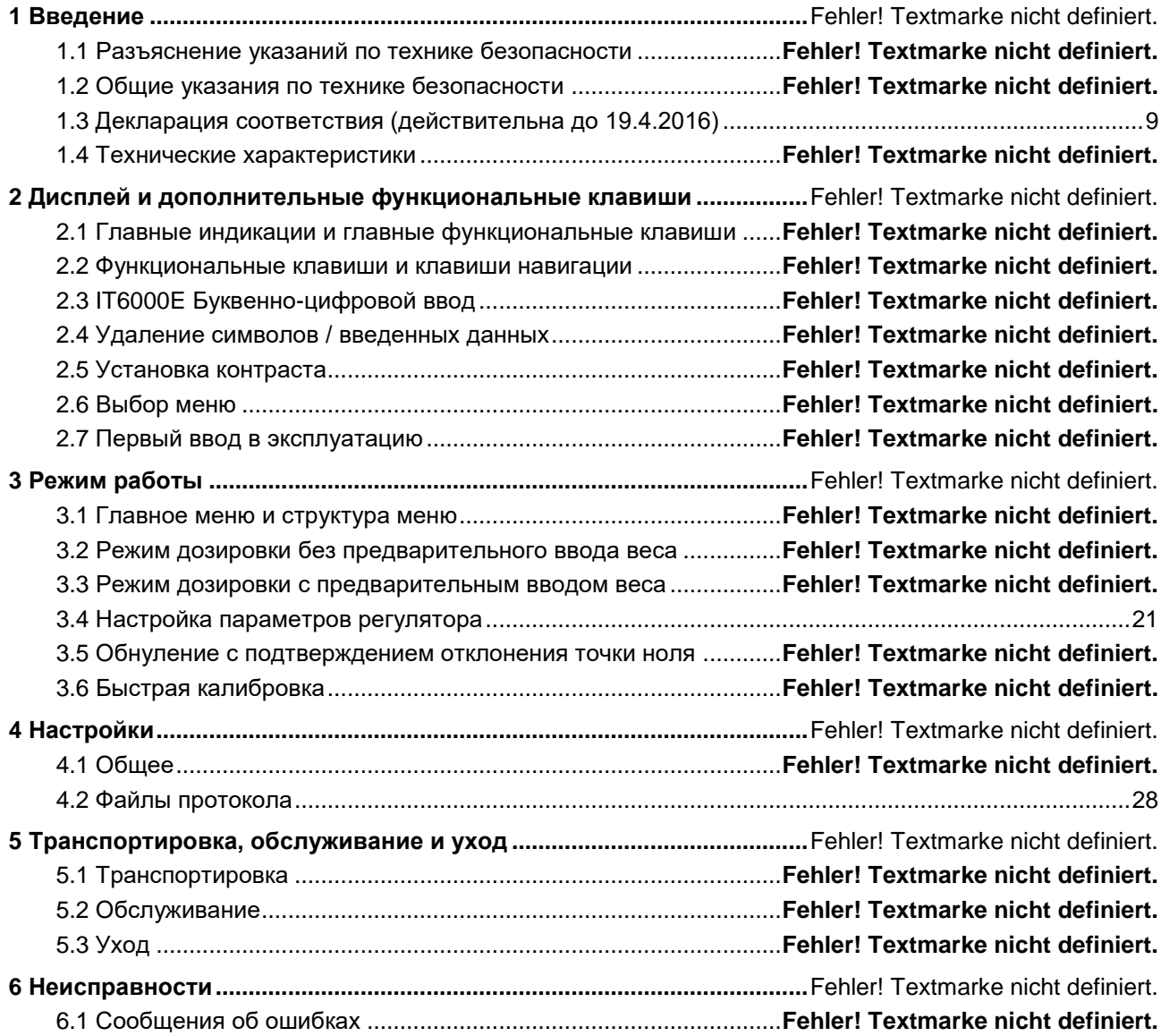

### $\mathbf 1$ Введение

**IT BELT E** является обозначением для весового терминала из линейки моделей IT6000E или ІТ8000Е с программным продуктом BELT Е в качестве универсального управления конвейерными весами.

Модели IT6000Е и IT8000Е отличаются между собой, помимо всего, в возможностях подключения, клавиатурами и объемом внутренней памяти.

#### $1.1$ Разъяснение указаний по технике безопасности

Информация, касающаяся безопасности, отображается соответствующими символами:

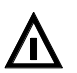

### ПРЕДОСТЕРЕЖЕНИЕ.

Не выполнение данных предостережений может привести к серьёзным травмам или фатальным несчастным случаям. Настойчиво советуем соблюдать предостережения для обеспечения безопасной работы оборудования.

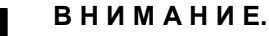

Так обозначаются меры предосторожности, не выполнение которых может привести к травмам или материальным потерям оборудования! Настойчиво советуем соблюдать предупреждения для обеспечения безопасной работы оборудования.

**Fak обозначаются действия.** 

### Примечание:

Так обозначаются советы для корректной работы оборудования и дополнительная информация для предотвращения некорректного использования.

#### $1.2$ Общие указания по технике безопасности

### ПРЕДОСТЕРЕЖЕНИЕ.

Будьте осторожны при нажатии клавиш, управляющих подвижными элементами системы, такими как транспортеры, заслонки и т.д. Перед нажатием этих клавиш убедиться, что никого нет в опасной зоне подвижных деталей!

### ПРЕДУПРЕЖДЕНИЕ.

При установке, техобслуживании и эксплуатации соблюдать директивы VDE и местные инструкции по технике безопасности! Подключение к сети питания должно быть выполнено согласно директивам VDE 0100 и VDE 0160.

### ПРЕДОСТЕРЕЖЕНИЕ.

Весовой терминал не должен устанавливаться во взрывоопасной среде! Пользователь несёт личную ответственность за классификацию области установки прибора (классификация зоны, группа взрывоопасности, температурный класс и т.д.)! Для этого возможно привлечение местных компетентных органов по классификации и техническому надзору!

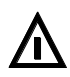

### **BHUMAHUE.**

Установку, юстировку и обслуживание данного прибора и подключенных к нему периферийных устройств разрешается производить только квалифицированному техперсоналу!

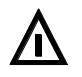

### ПРЕДОСТЕРЕЖЕНИЕ.

Перед открытием корпуса, отключите прибор от питания или обесточьте прибор. Опасно для жизни!

### **В Н И М А Н И Е.**

### **Местное напряжение сети должно совпадать с входным напряжением прибора!**

### **В Н И М А Н И Е.**

**При подключении прибора с сетевым кабелем со штекером, сетевая розетка должна быть расположена в легкодоступном месте! При прямом подключении в сеть, прибор должен отключаться от сети легкодоступным выключателем!**

### **В Н И М А Н И Е**

**Весовой терминал оборудован литиевой батареей для сохранения введенных данных. При неправильной замене батареи существует опасность взрыва! Подбор типа батареи в строгом соответствии рекомендациям производителя! Замена батареи осуществляется согласно указаниям производителя.**

### **Примечания:**

- Доверяйте обслуживание данного прибора только обученному техперсоналу! Перед обслуживанием или чисткой обесточьте прибор
- Сохраните пособие для дальнейшего использования!

# **1.3 Декларация соответствия (действительна до 19.4.2016)**

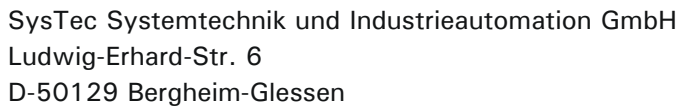

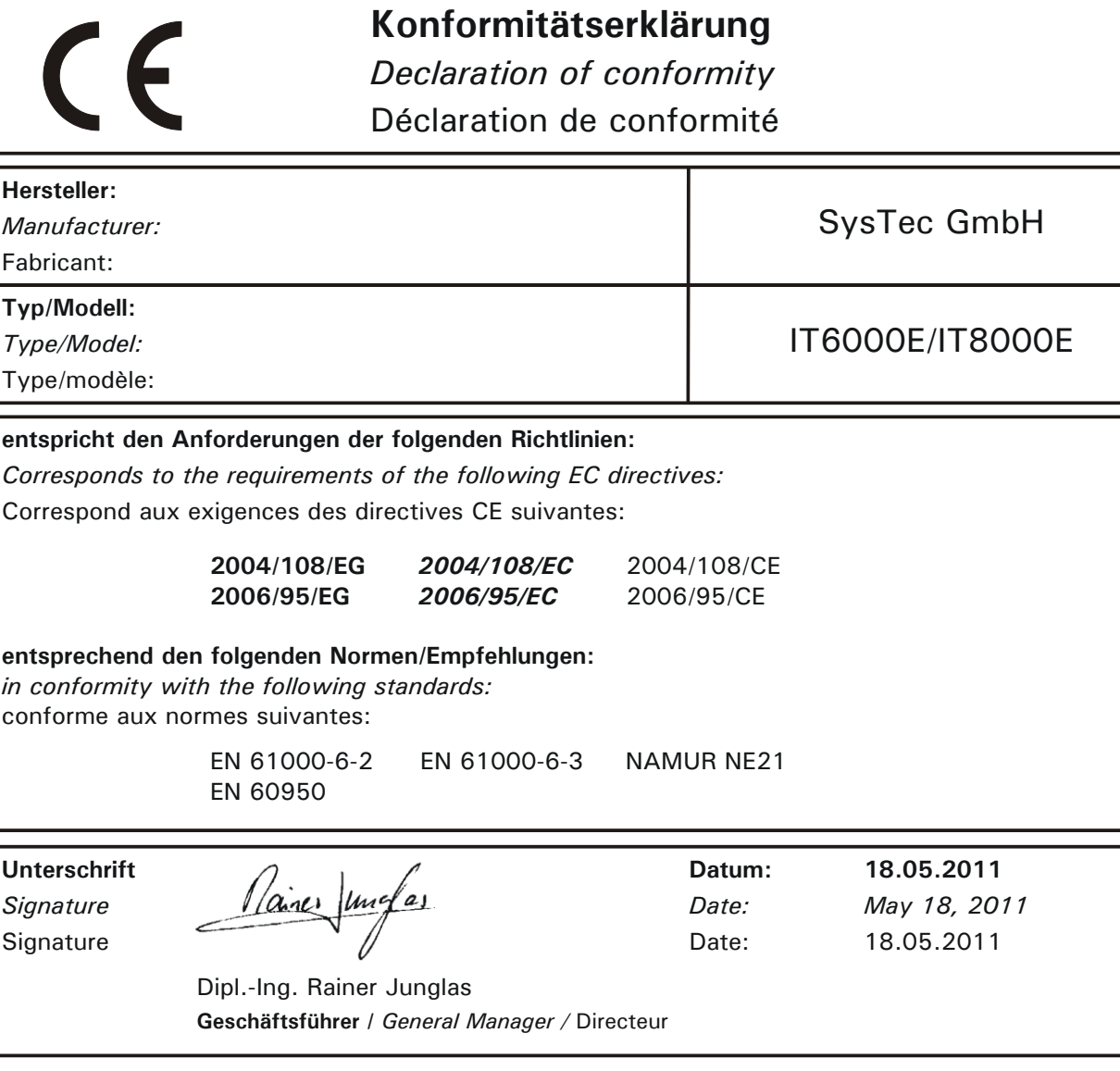

le

# **1.4 Технические характеристики**

### **Конвейерные весы:**

- Подключение к весовой подструктуре с одним или более весовыми датчиками.
- Подключение к импульсному датчику для определения скорости движения ленты. Опционально, возможно использование без датчика

### **Режимы использования:**

- Суммирование тремя счетчиками, два из них с возможностью обнуления.
- Режим дозировки с предварительным выбором веса и устанавливаемой задержкой (долет).
- Режим с предварительным вводом и регулированием дозировочной мощностью.

### **Индикации:**

- Главные индикации с актуальной производительностью (расходом) (кг/ч или т/ч, lb/ч или т/ч) и индикации статуса работы
- Дополнительные индикации, переключаемые между пройденным весом материала (с возможностью обнуления), производительностью (расходом) (кг/ч или т/ч, lb/ч или т/ч), общим пройденным весом материала (с возможностью обнуления), загрузкой ленты и скоростью ленты.
- Рабочие индикации с большим изображением поданного и общего веса материала, графической индикации загрузки и скорости ленты, а также подсказками оператору.
- Опциональное отображение/ввод двух свободно определяемых символов (например, место загрузки).
- В режиме дозировки отображаются дополнительные индикации целевого веса и остатка.

### **Опции:**

- Выход импульса веса, объем устанавливается в зависимости от импульса.
- Последовательные выходы данных, на выбор: вывод поданного веса материала, общего веса либо комбинацию этих данных.
- 15-Bit аналоговый выход для отображения актуального объема поданного материала и/или актуальной загрузки ленты.
- Протоколирование на принтере. Вывод на печать с помощью нажатия клавиши или через внешний вход, автоматически или через управление таймером (кроме режима дозировки).
- 15-Bit аналоговый выход для предварительного ввода целевой мощности

### **Исполнение:**

- Нержавейка настольно-/настенный корпус
- Корпус из нержавейки монтажная версия

### $\overline{2}$ Дисплей и дополнительные функциональные клавиши

#### $2.1$ Главные индикации и главные функциональные клавиши

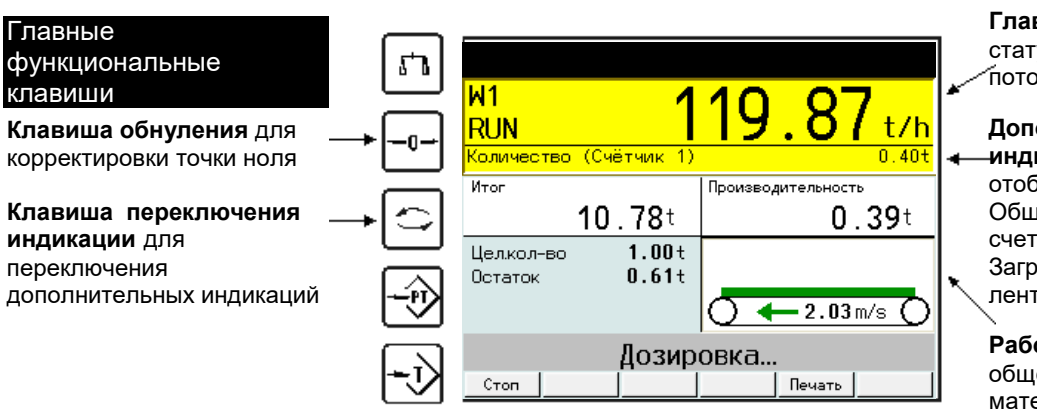

1) только в режиме дозировке с предварительной установкой объема.

Главные индикации со статусом и актуальным Потоком

### Дополнительные **-индикации** для

отображения Веса / Общего веса / Основного счетчика / Потока / Загрузки ленты / Скорости ленты

### Рабочие индикации

общего и поданного веса материала, целевого значения и остатка<sup>1)</sup>, а также схема скорости и загрузки ленты

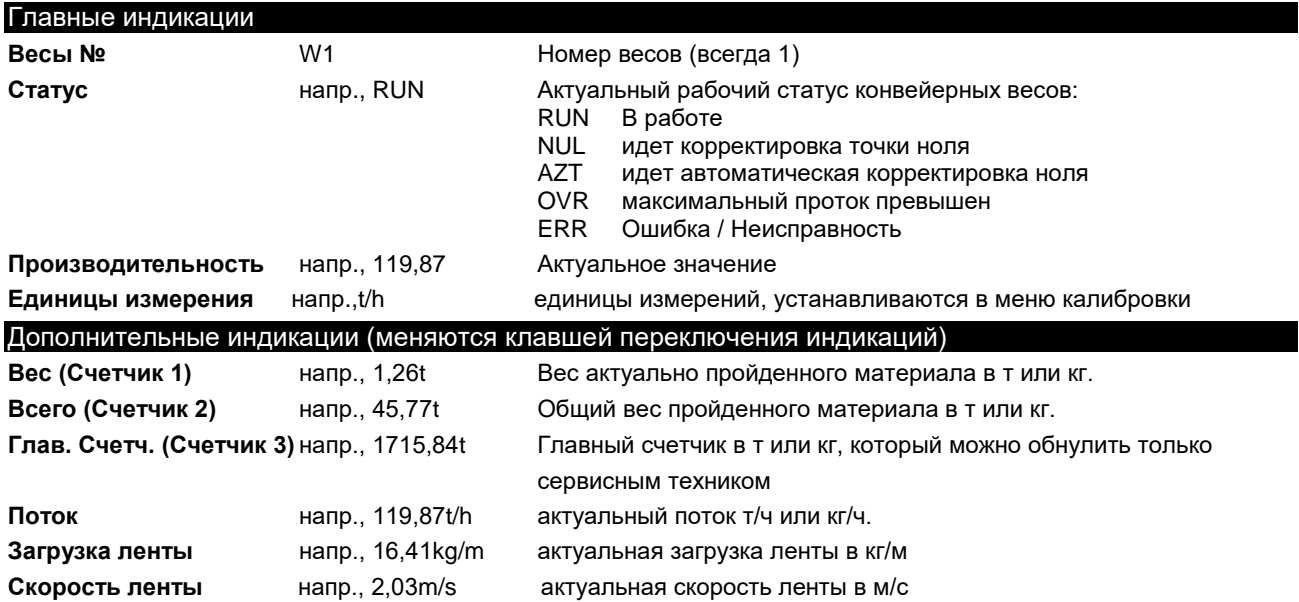

#### $2.2$ Функциональные клавиши и клавиши навигации

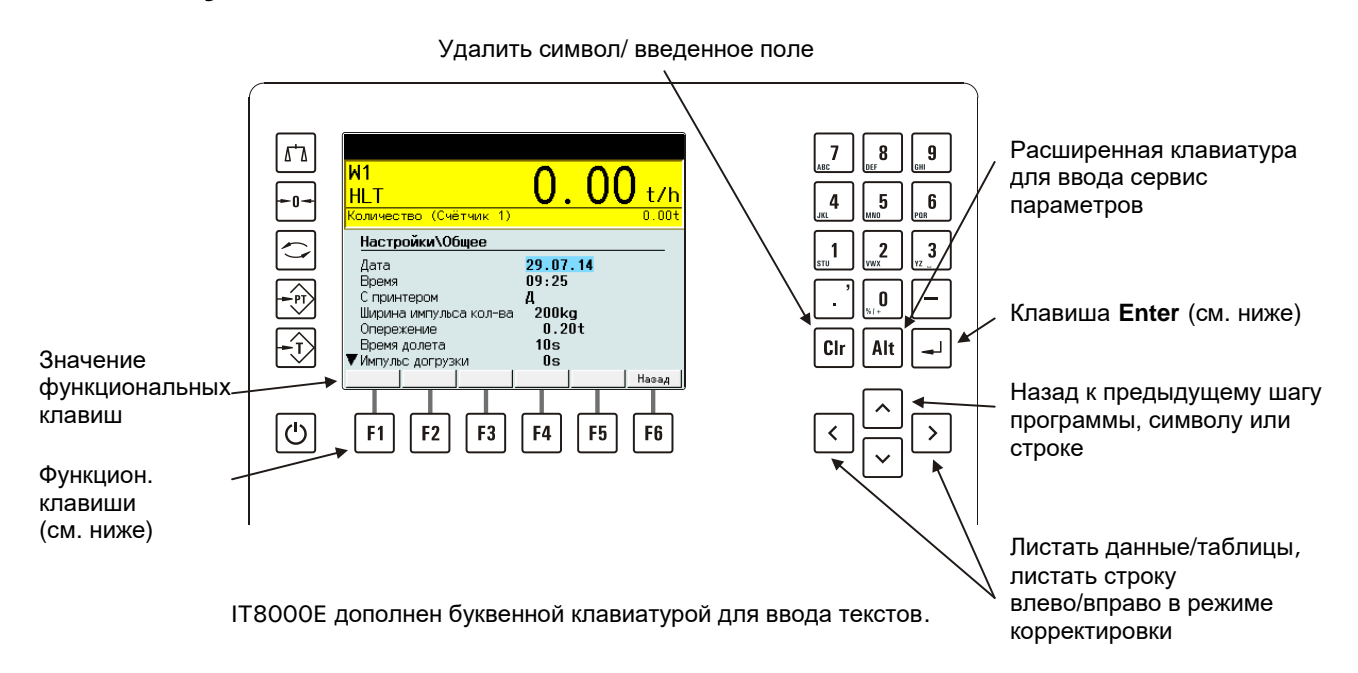

### Ввод, подтверждение / Выбор функций клавишей Enter

Любой ввод или выбор параметров/функций должен подтверждаться клавишей Enter ⊡, даже если в тексте нет исполнения. После этого программа сможет перейти на следующий шаг.

### Значения функциональные клавишиипд

Значение функциональных клавиш зависит от актуального шага программы. Актуальное значение клавиши показано на соответствующей картинке внизу экрана над клавишей. (смотрите раздел «Ввод и индикация файлов»)

#### $2.3$ **ІТ6000Е Буквенно-цифровой ввод**

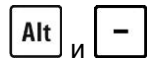

Активировать буквенно-цифровой ввод

На определенных шагах программы-применения, в которых допускается буквенно-цифровой ввод, при кратковременном нажатии на клавишу сначала активируется цифровой ввод.

Пример:

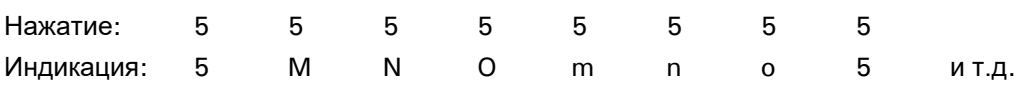

Чтобы ввести 'n', необходимо последовательно кратковременно нажать на клавишу "5" шесть раз. Если при вводе сделать паузу более 0,5 секунд, или нажимается другая клавиша, то курсор переходит на следующую позицию для ввода.

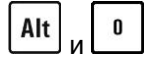

Активировать цифровой ввод

#### $2.4$ Удаление символов / введенных данных

IT6000E/IT8000E:

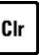

Cir

Удерживать меньше Удалить последний символ 0,5 сек.

Удерживать больше Удалить введенное поле 0,5 сек.

#### $2.5$ Установка контраста

Для лучшей читабельности можно изменять контраст дисплея в зависимости от освещения. (Установка не сохраняется при отключении прибора).

IT6000E/IT8000E:

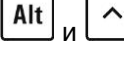

Повышение контраста

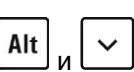

Понижение контраста

#### $2.6$ Выбор меню

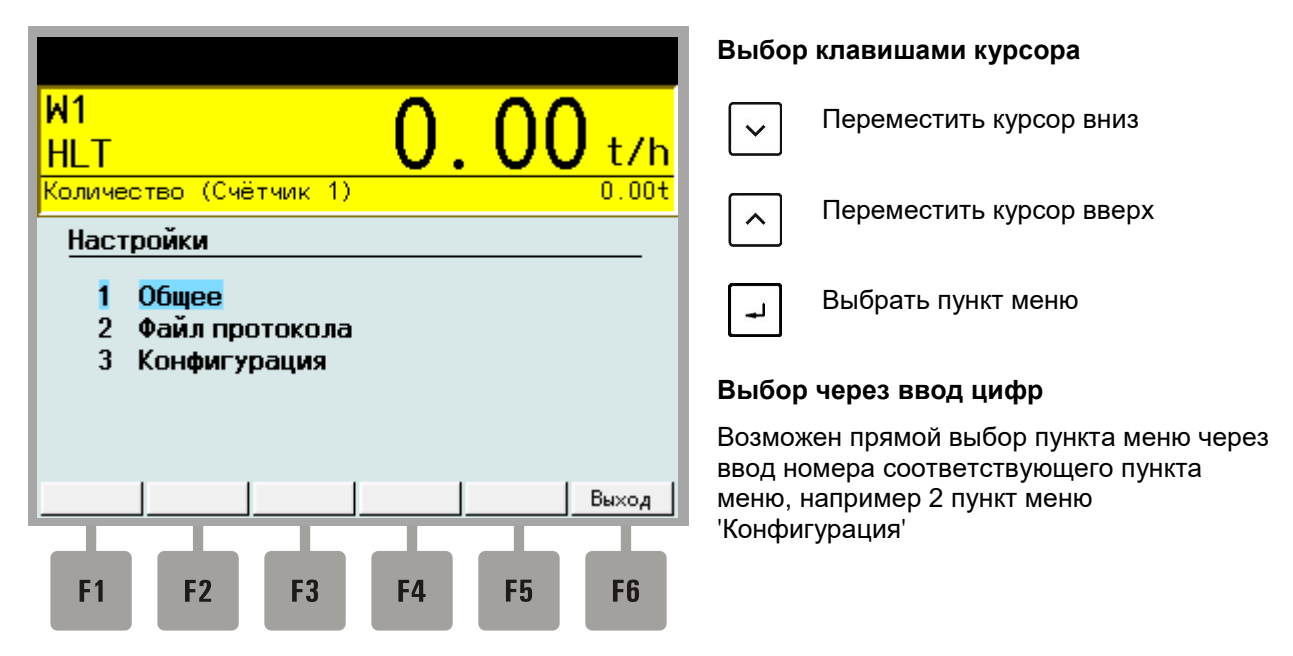

#### $2.7$ Первый ввод в эксплуатацию

### Ввод основных данных

В случае если прибор включается впервые после установки, необходимо ввести основные данные (сотрите раздел «Ввод данных»).

# **3 Режим работы**

# **3.1 Главное меню и структура меню**

После включения и инициализации системы весы запускаются. Программа автоматически переходит в режим дозировки. В этой позиции можно войти в главное меню с помощью функциональных клавиш.

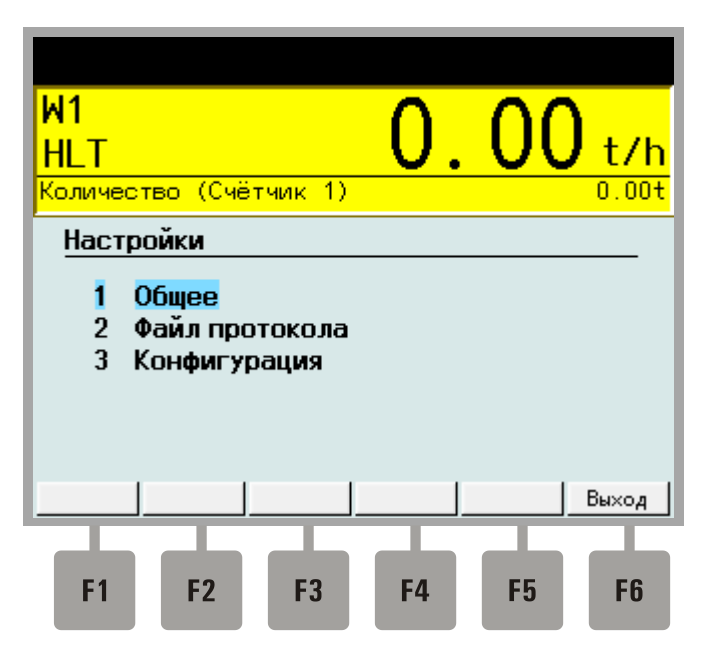

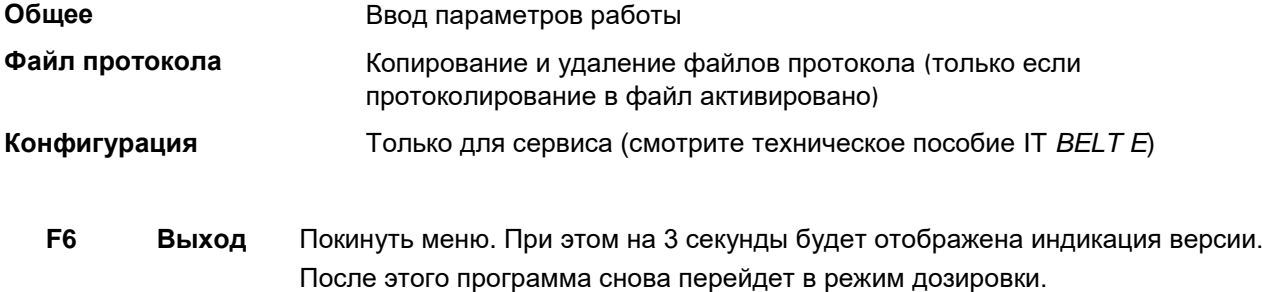

#### $3.2$ Режим дозировки без предварительного ввода веса

После включения прибор сразу готов к использованию и автоматически определяет вес пропущенного продукта.

#### $3.2.1$ Главный дисплей

На главном дисплее отображаются вес актуально поданного материала (справа) и общий вес поданного материала (слева). Ниже, под строкой веса поданного материала отображен график актуального рабочего состояния конвейерных весов.

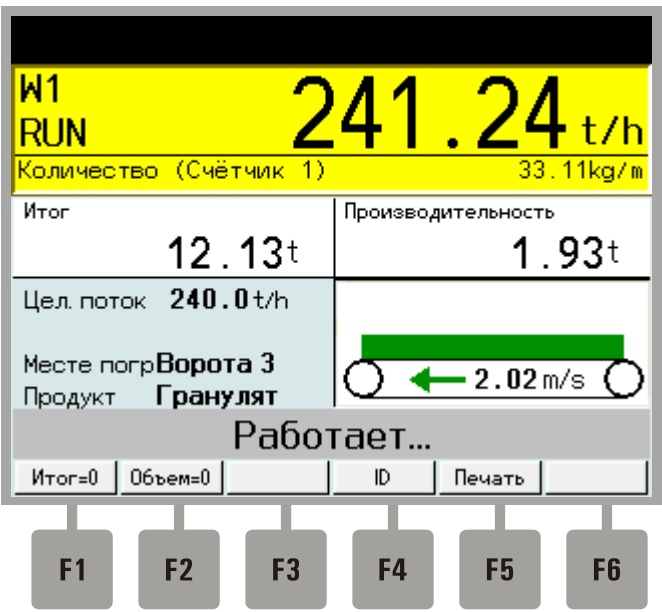

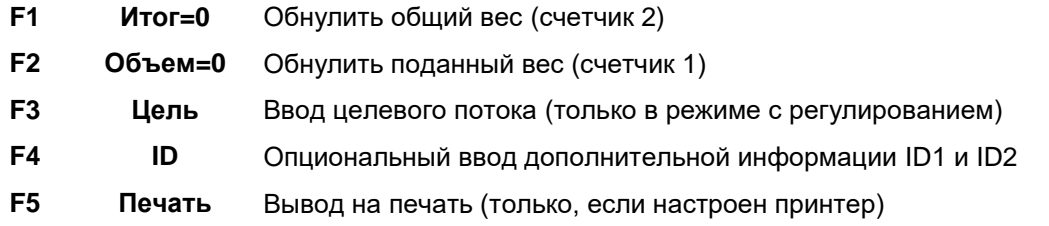

С помощью горизонтальных клавиш курсора можно получить доступ ко второму уровню функциональных клавиш:

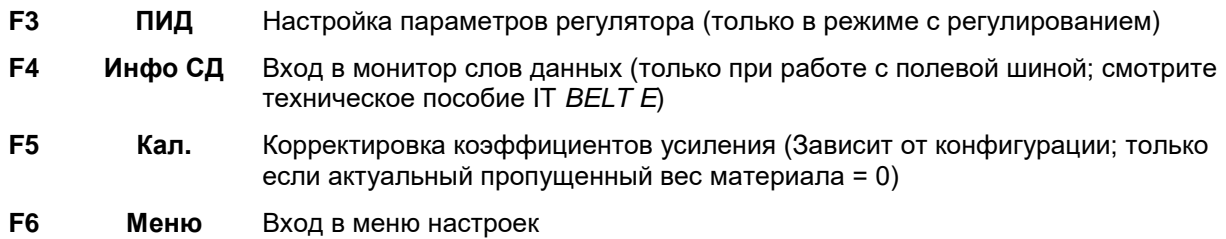

### **Предварительный ввод целевого потока через F3**

В режиме с PID-регулятором и ручным вводом целевого потока целевая мощность может быть введена с помощью клавиши F3. Целевая мощность для ввода будет подсвечена синим фоном и может быть удалена и введена заново.

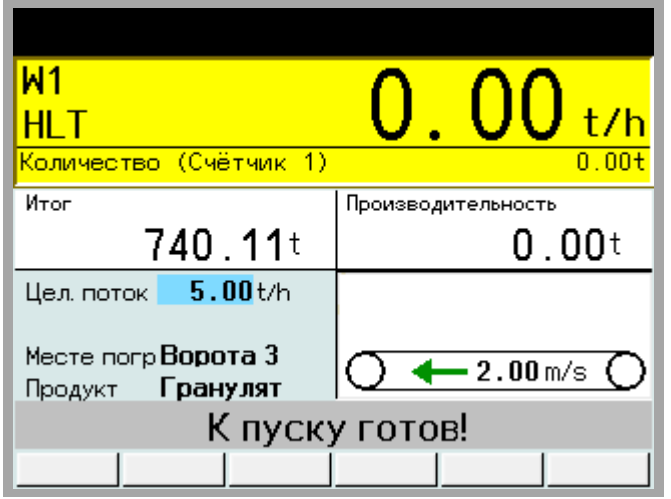

**Внимание:** Новый целевой поток должен быть подтвержден клавишей ввода. Если в течении 3-х секунд не будет нажата ни одна клавиша, ввод текста будет автоматически отменен. Введенные данные будут утеряны.

### **Ввод дополнительной информации через F4**

При работе с протокольным принтером в IT *BELT E* можно настроить вывод до двух позиций с дополнительной информацией. Название дополнительной информации (например, место погрузки) устанавливается при конфигурации. Текст дополнительной информации будет подсвечена синим фоном, и с помощью клавиши Clr может быть удален и введен заново.

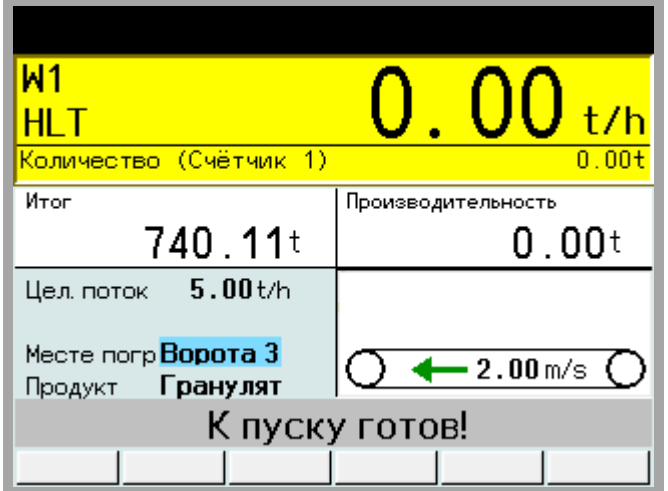

**Внимание:** Ввод новых данных должен подтверждаться клавишей ввода. После нажатия клавиши ввода программа автоматически переходит (если предусмотрено) к вводу второй текстовой позиции. Если в течении 3-х секунд не будет нажата ни одна клавиша, ввод текста будет автоматически отменен. Введенные данные будут утеряны.

#### $3.3$ Режим дозировки с предварительным вводом веса

После входа в режим дозировки или после включения, прибор готов к работе и находится в положении «К пуску готов!».

#### $3.3.1$ Главный дисплей

На главном дисплее отображаются вес актуально поданного материала (справа) и общий вес поданного материала (слева). Ниже, под строкой веса поданного материала отображен график актуального рабочего состояния конвейерных весов. Слева от графика отображен результат последней дозировки.

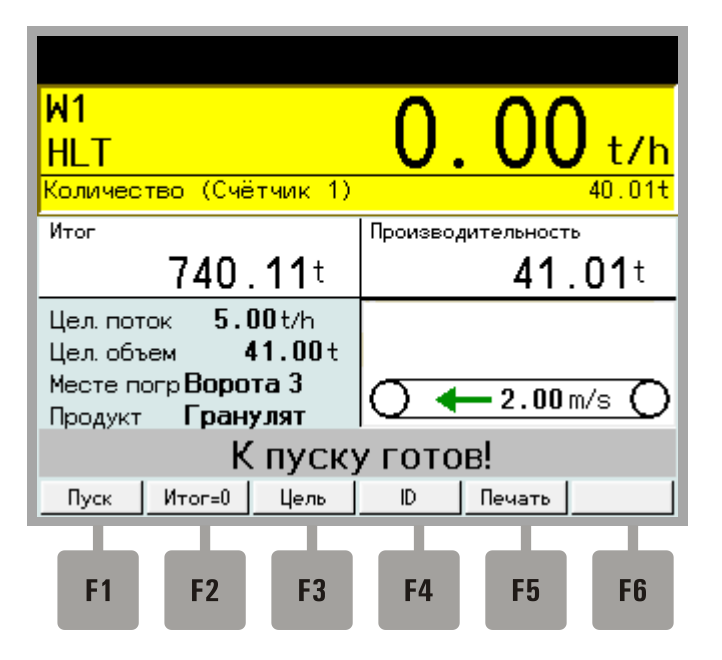

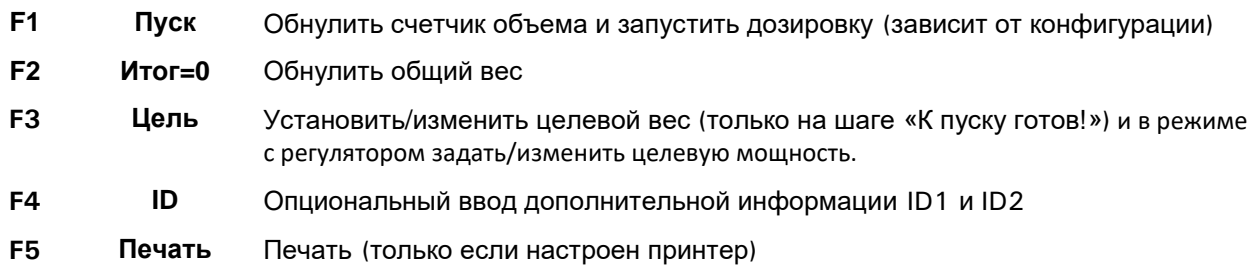

С помощью горизонтальных клавиш курсора можно получить доступ ко второму уровню функциональных клавиш:

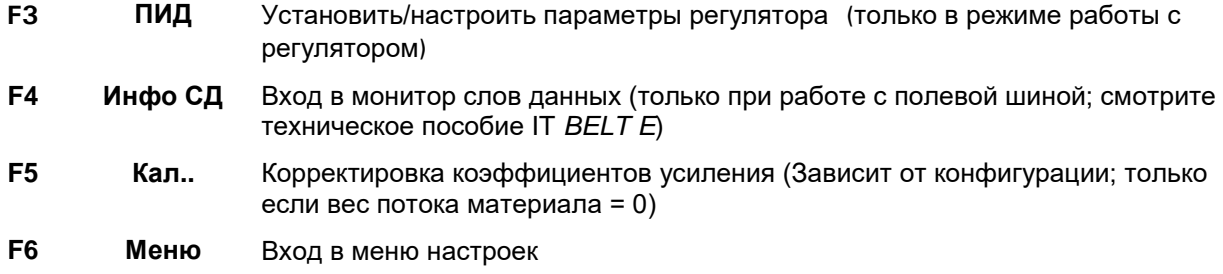

### Предварительный ввод целевого веса через F3

После нажатия клавиши F3 в режиме работы с PID регулированием и ручным вводом происходит ввод целевого потока, целевой пропускной мощности, а также целевого значения. Целевое значение веса будет подсвечено синим фоном, после этого с помощью клавиши CIr значение может быть удалено и введено заново.

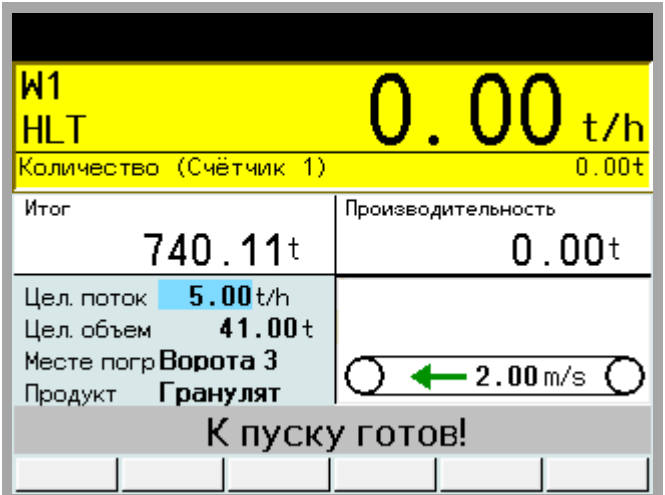

### **Примечание:**

После ввода целевого потока и последующего подтверждения клавишей ввода программа переходит на ввод целевого значения.

После ввода нового значения целевого веса будет обнулен вес актуально поданного материала. Ниже целевого веса отображается объем продукта, который должен быть еще догружен (позитивное значение) или в конце дозировки (избыток отгруженного материала) (отрицательное значение).

Если целевое значение веса не было предварительно введено (целевой вес =0), прибор перейдет после включения в режим простого определения веса.

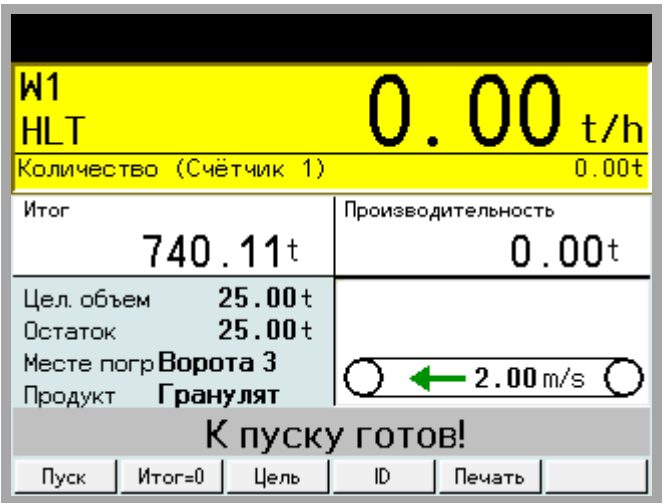

**Внимание:** Новое целевое значение должно быть подтверждено клавишей ввода. Если в течении 3-х секунд не будет нажата ни одна клавиша, ввод текста будет автоматически отменен. Введенные данные будут утеряны.

### **Ввод дополнительной информации через F4**

При работе с протокольным принтером в IT *BELT E* можно настроить вывод до двух позиций с дополнительной информацией. Название дополнительной информации (например, место погрузки) устанавливается при конфигурации. Текст дополнительной информации отобразиться синим цветом, и с помощью клавиши Clr может быть удален и введен заново.

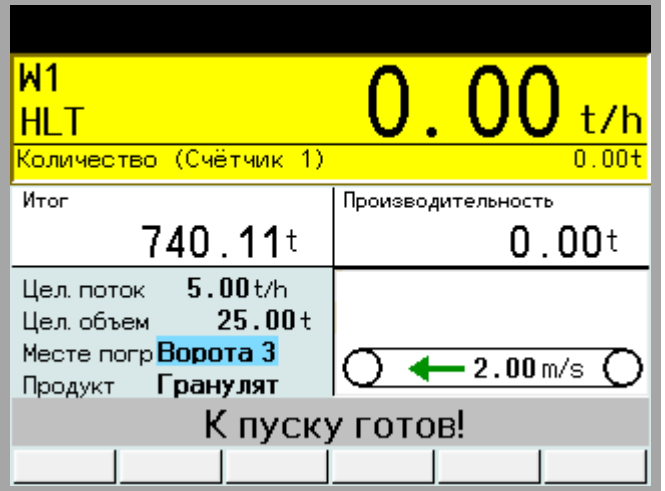

**Внимание:** Ввод новых данных должен подтверждаться клавишей ввода. После нажатия клавиши ввода программа автоматически переходит (если предусмотрено) к вводу второй текстовой позиции. Если в течении 3-х секунд не будет нажата ни одна клавиша, ввод текста будет автоматически отменен. Введенные данные будут утеряны..

## **3.3.2 Начать дозировку**

Дозировка начинается через позитивную сторону внешнего входа Пуска или Пуск/Стоп. В зависимости от конфигурации дозировку можно начать с помощью функциональной клавиши F1.

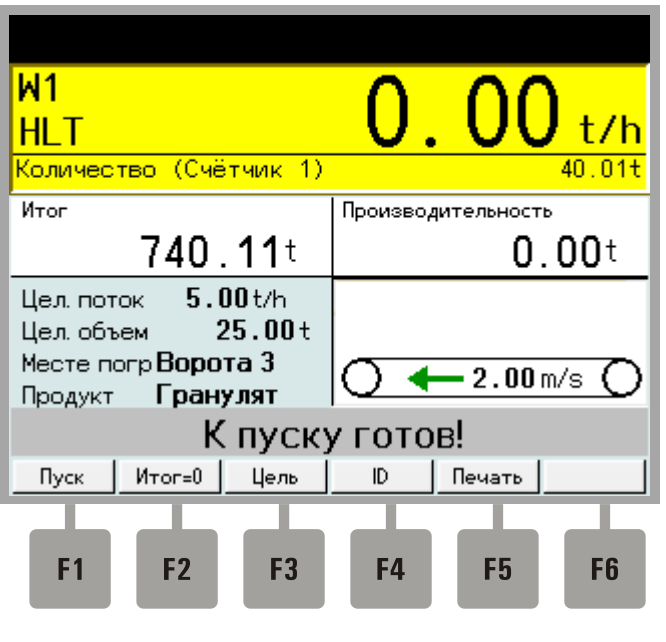

**F1 Пуск** Обнулить вес актуально поданного материала и начать дозировку (зависит от конфигурации)

### **Примечание:**

Номер входа, который используется для начала дозировки, зависит от конфигурации. При пуске дозировки актуальный дозируемый вес будет обнулен.

При достижении установленного целевого значения веса (минус значение предварительного отключения) дозировка будет автоматически прекращена.

Если целевое значение не установлено, дозировка будет осуществляться в беспрерывном режиме.

### **3.3.3 Прервать или отменить дозировку**

Текущую дозировку можно прервать через позитивную сторону внешнего входа «Стоп» или через негативную сторону внешнего входа «Старт/Стоп».

В зависимости от конфигурации, можно остановить дозировку с помощью функциональной клавиши F1.

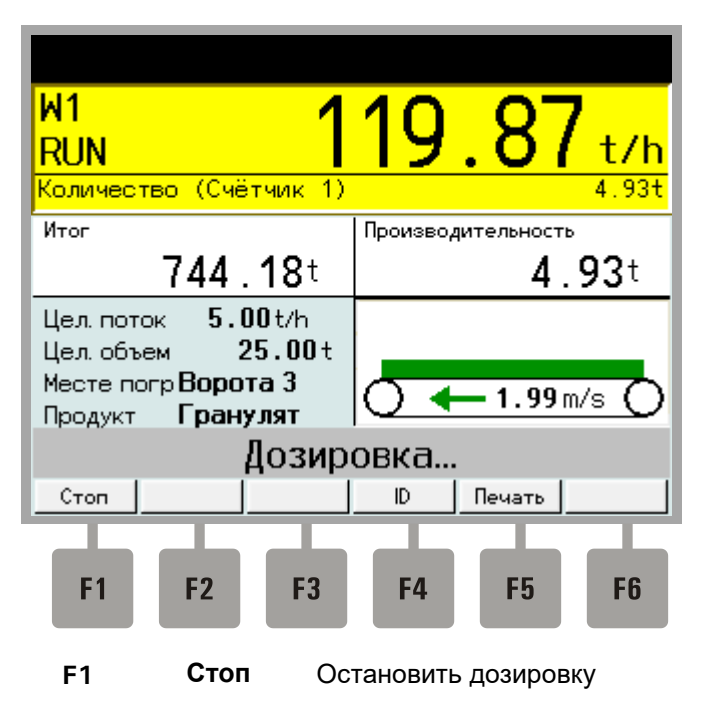

Во втором уровне функциональных клавиш (курсор вправо):

**F6 Отмена** Отменить дозировку (после нажатия)

Через позитивную сторону внешнего входа «Стоп» или «Старт/Стоп», а также, с помощью функциональной клавиши F1 (в зависимости от конфигурации), дозировку можно снова продолжить либо отменить через вход «Отмена» или клавишу F6.

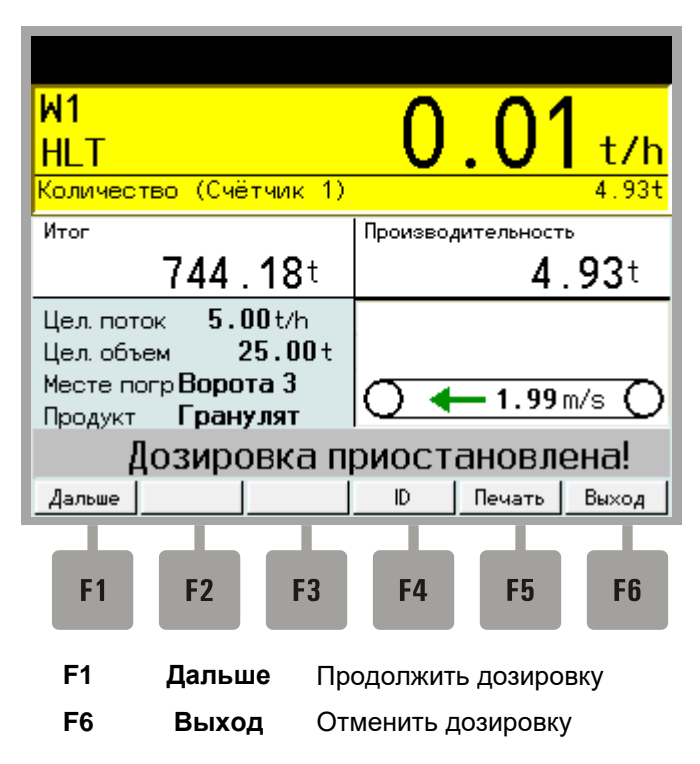

#### $3.4$ Настройка параметров регулятора

Нажатием клавиши F3 "PID"в альтернативном ряду функциональных клавиш осуществляется попадание в параметры регулятора. Здесь существует возможность, Р-, I- и D-части регулятора в текущем режиме работы изменить и сразу же наблюдать за реакцией системы на изменения.

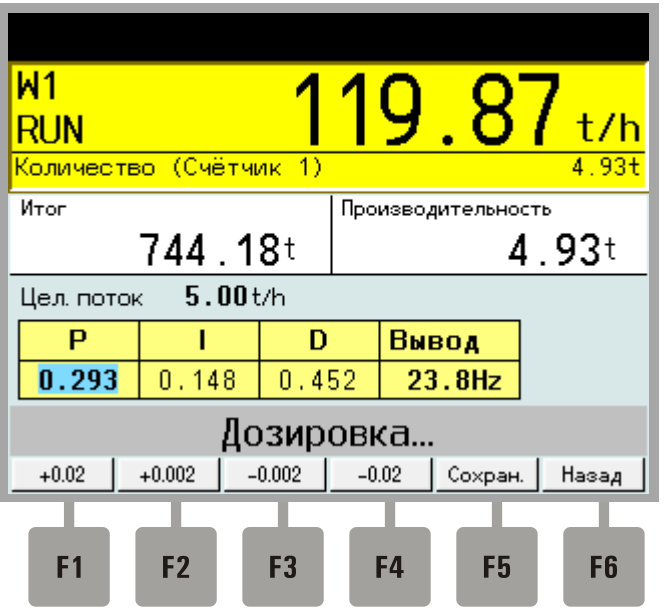

 $\lceil \cdot \rceil \rceil$ 

Р-, І- или D-часть для настройки выбрать. Выбранная часть регулятора подсвечена, синим фоном.

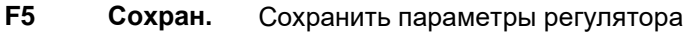

F<sub>6</sub> Назад Назад на главный дисплей

В текущем режиме работы параметры регулятора нельзя ввести в абсолютных значениях, только постепенно увеличивая или уменьшая:

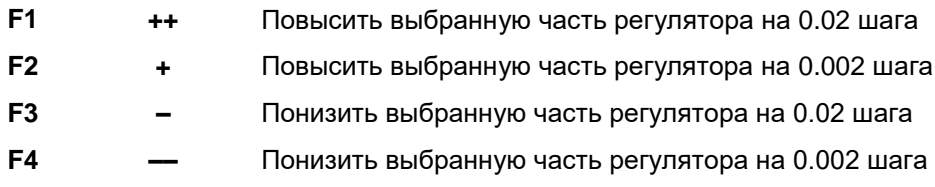

# **3.5 Обнуление с подтверждением отклонения точки ноля**

В зависимости от конфигурации обнуление может использоваться для проверки конвейерных весов. В этом режиме работы будет отображена позиция ноля с определенным отклонением. Пользователь может сам решать: принять новую точку ноля или принять отклонение.

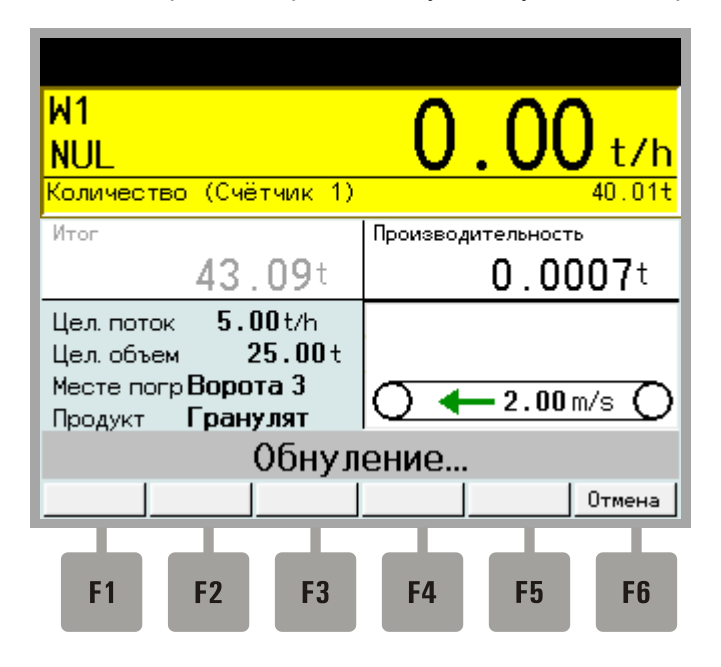

**F6 Отмена** Отменить обнуление

После обнуления для пользователя будет отображено отклонение ноля в абсолютном и процентном значении

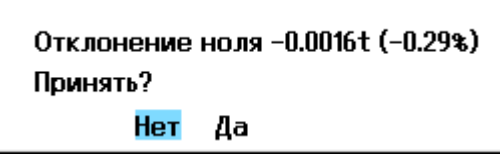

**Да** Принять новую точку ноля

**Нет** Отклонить новую точку ноля, отклонение останется.

# **3.6 Быстрая калибровка**

В зависимости от конфигурации IT *BELT E* обладает возможностью проверки точности конвейерных весов. При этом возможна корректировка коэффициента усиления в зависимости от особенностей материала (только если перемычка калибровки открыта). Для входа в режим быстрой калибровки необходимо нажать клавишу курсора вправо или влево, для доступа ко второму уровню функциональных клавиш, а потом нажать клавишу F5 (Кал). В зависимости от конфигурации происходит проверка посредством сравнительного измерения или установленным грузом (автоматически или вручную).

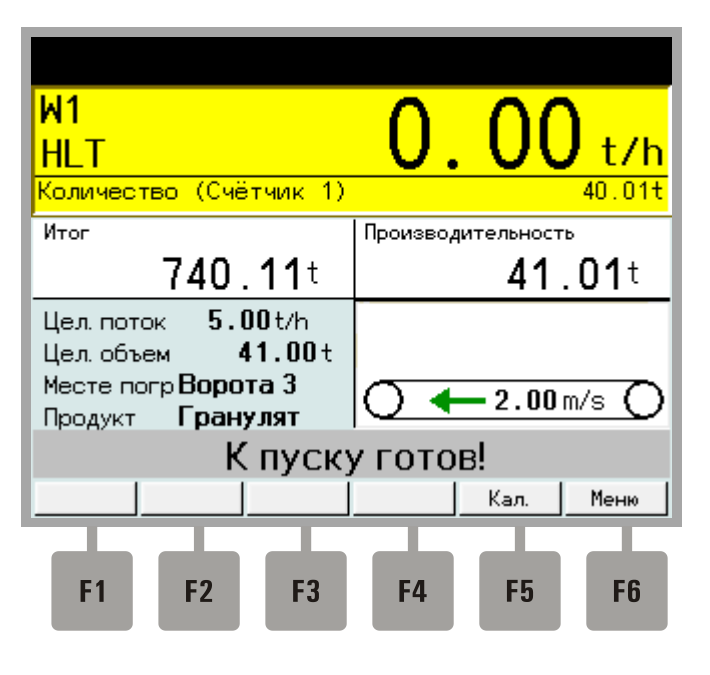

**F5 Кал.** Произвести быструю калибровку

### **3.6.1 Проверка сравнительным измерением**

При проверке сравнительным измерением сравниваются значения веса полученные от IT *BELT E* с результатами повторного взвешивания на статических весах.

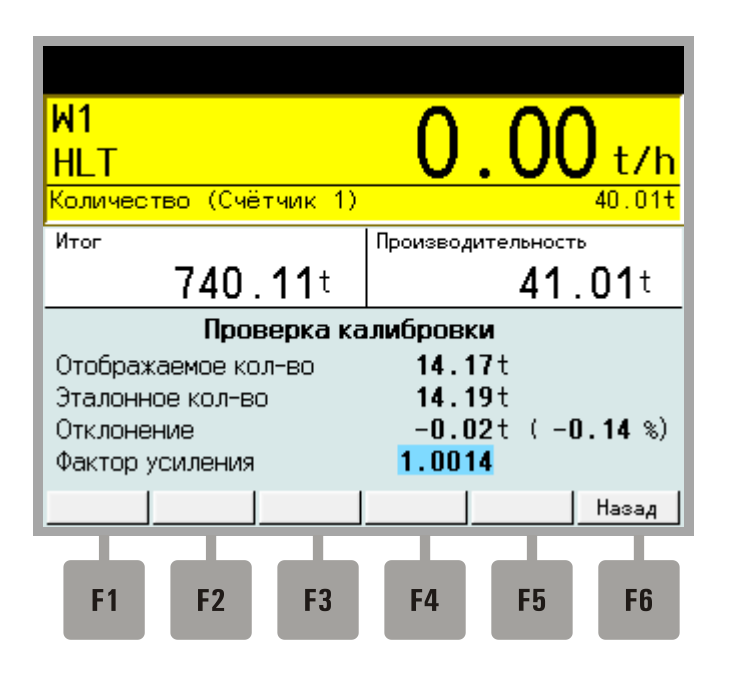

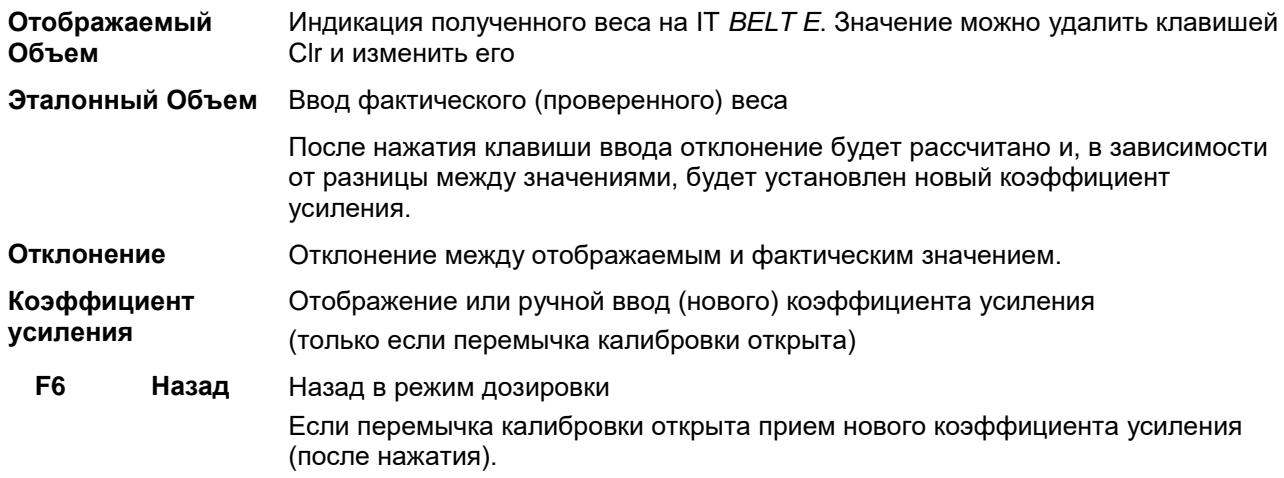

### **3.6.2 Проверка с контрольным весом (вручную)**

При проверке конвейерных весов контрольным весом на весы или на датчики устанавливают контрольный вес и после этого суммируют его установленной в конфигурации длинной ленты. Установленное таким образом значение сравнивается с установленной эталонной величиной.

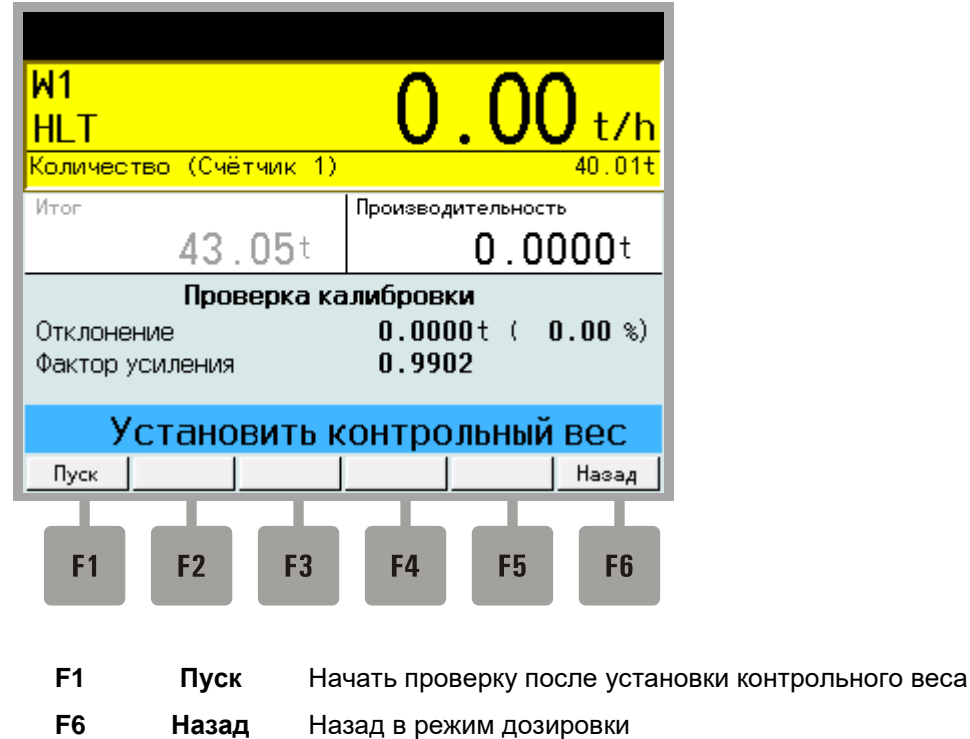

После прохода установленной в конфигурации длинны ленты, автоматически прекращается измерение и отображается отклонение.

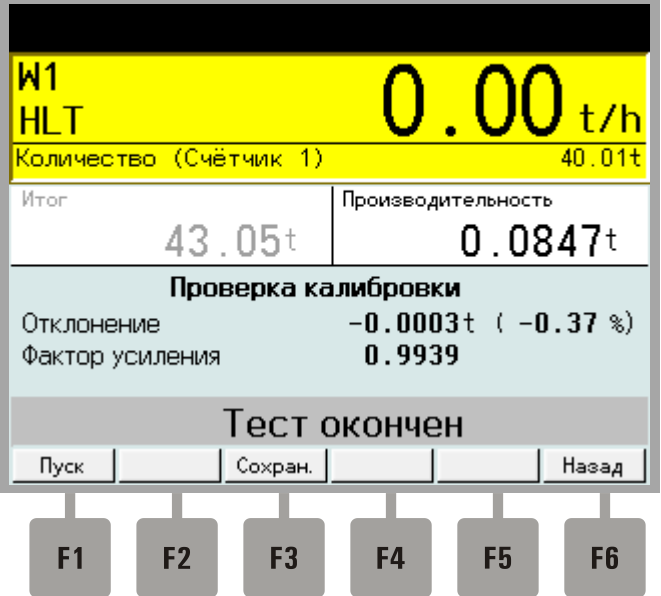

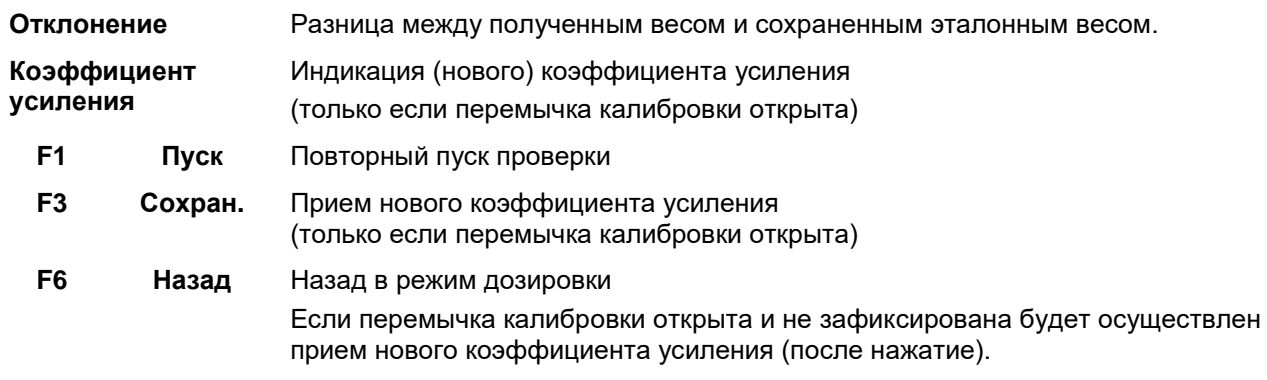

# **3.6.3 Проверка с контрольным весом (автоматически)**

Проверка конвейерных весов с автоматической подачей контрольного веса. После нажатия клавиши F1 (Пуск) будет включен внешний выход, через который будет установлен контрольный вес на датчик.

# **4 Настройки**

В случае если прибор после установки включается впервые, для начала необходимо ввести основные данные.

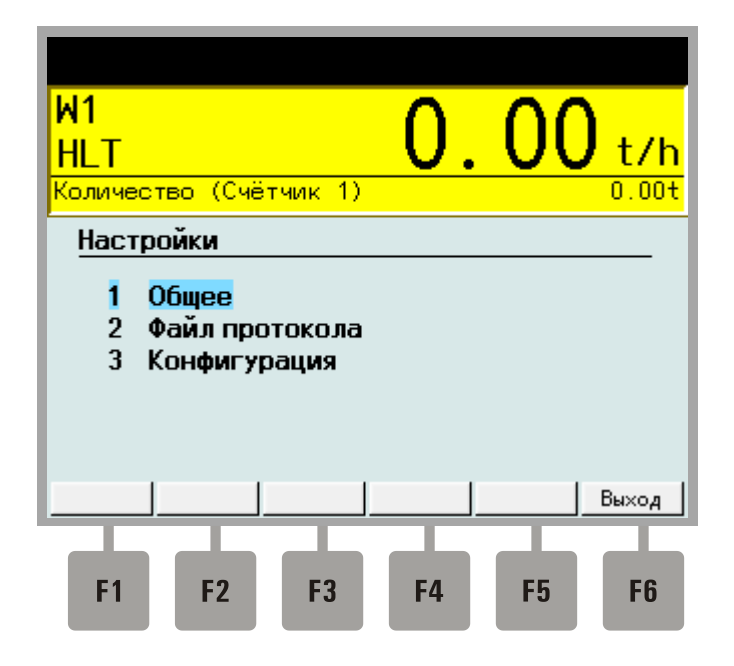

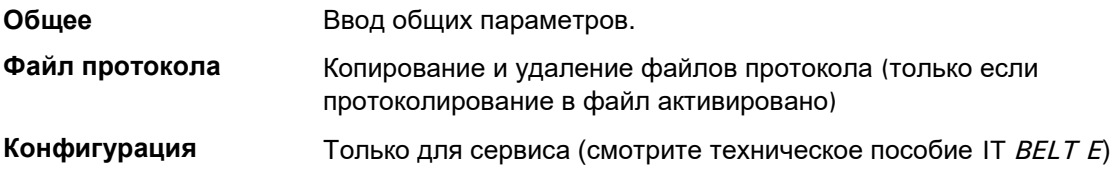

Выберите пункт «Общее» и введите пароль.

**Примечание:** Если пароль не установлен, запрос пароля не осуществляется

# **4.1 Общее**

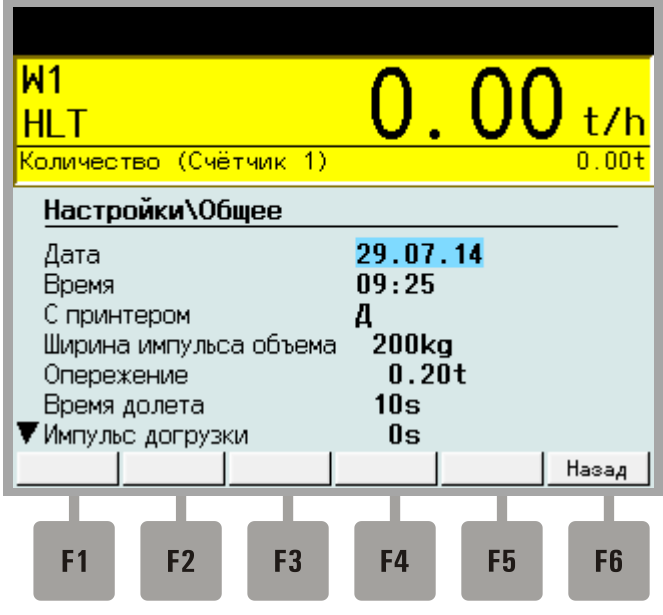

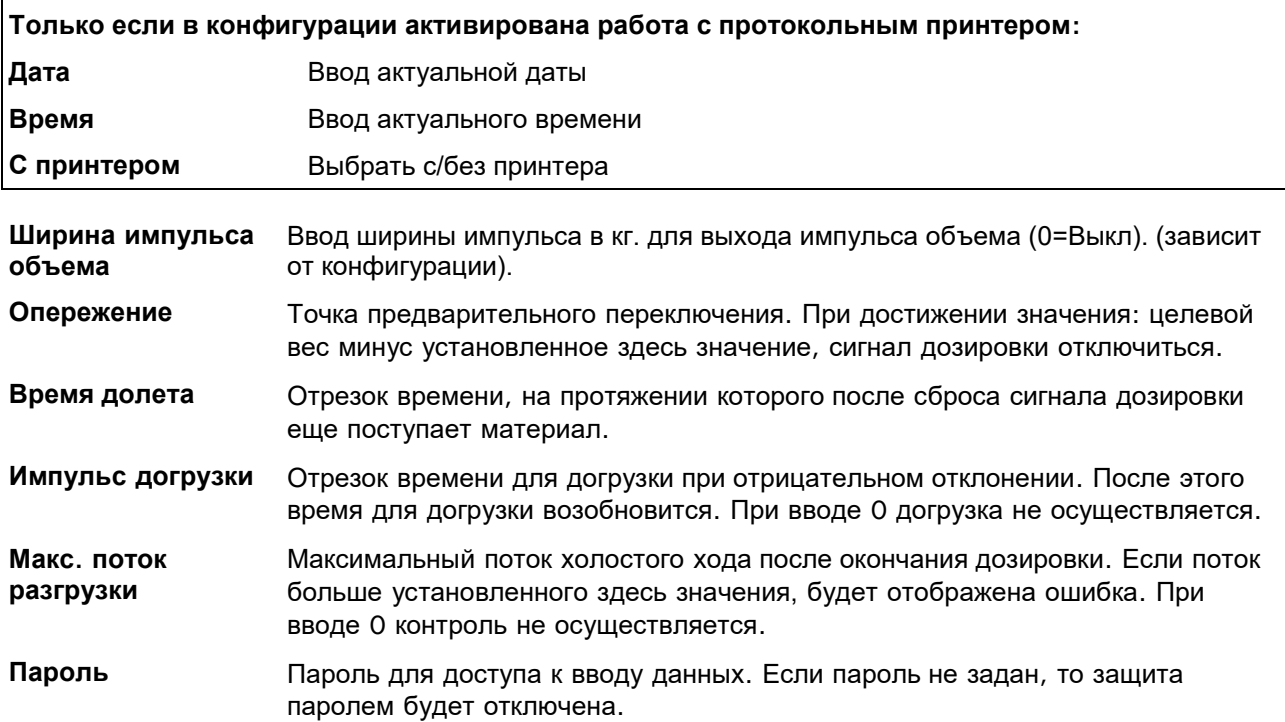

# **4.2 Файлы протокола**

Если в конфигурации установлен файл протоколирования, главное меню ввода предоставляет пункт файлы протокола, с помощью которых можно получить доступ к файлам протокола.

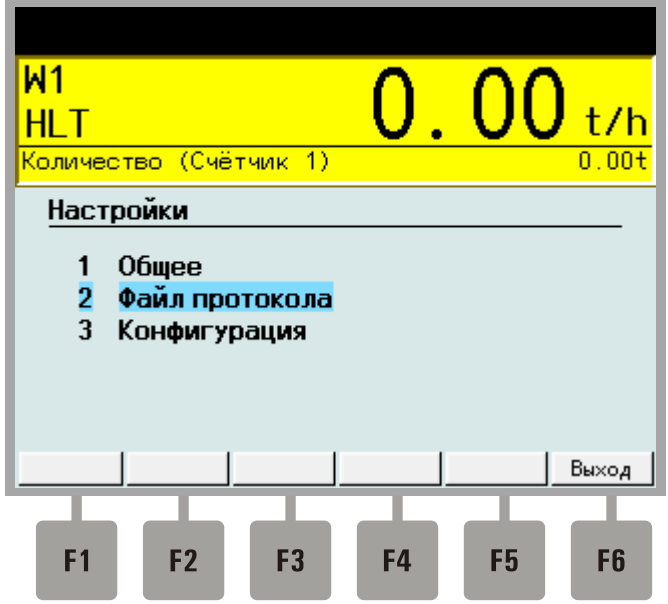

Выберите пункт 'Файлы протокола'.

Существующие в весовом терминале файлы протокола будут считаны и выведены в список..

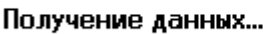

Файлы протокола можно скопировать или удалить на USB-носитель.

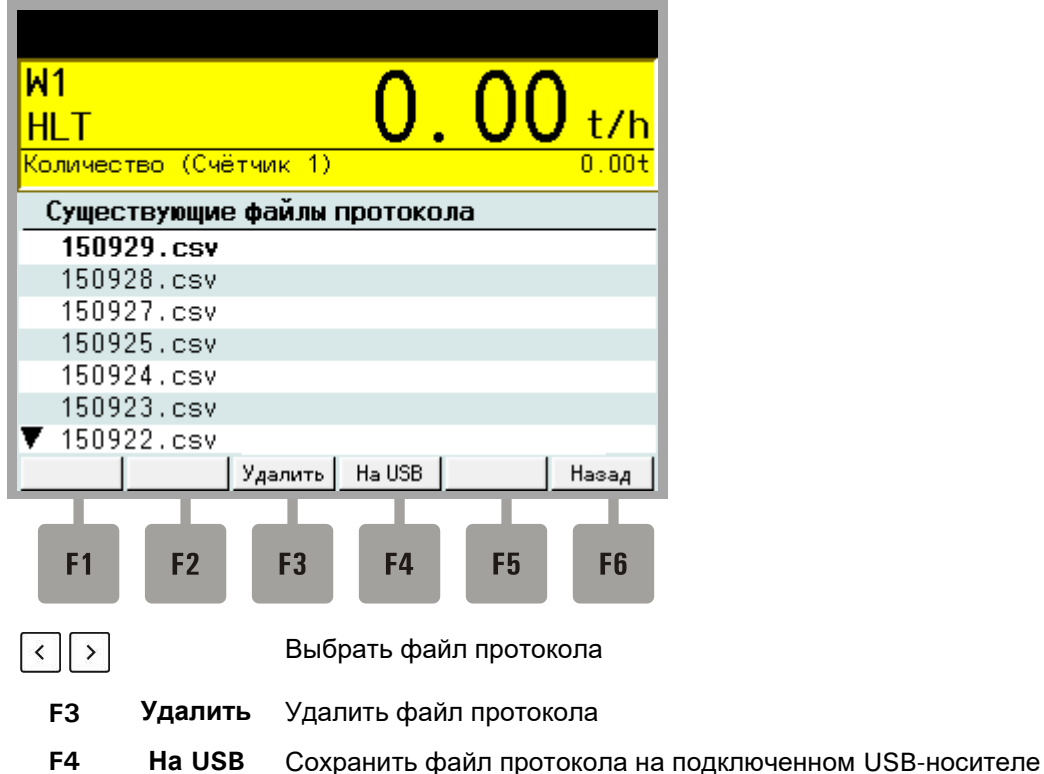

**Примечание:** При передаче на USB-носитель пользователь может выбрать, перенести в существующие файлы, или только отмеченные.

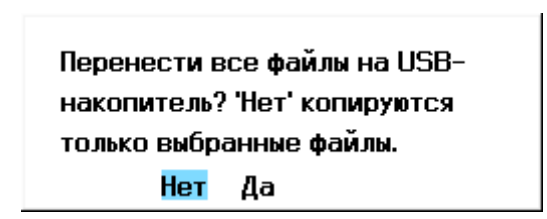

При выборе 'Нет' передаются только отмеченные файлы. При выборе 'Да' передаются все существующие файлы. После этого будет выведен запрос об удалении файлов из памяти весового терминала.

# **5 Транспортировка, обслуживание и уход**

# **5.1 Транспортировка**

### **В Н И М А Н И Е**

**Транспортировка и хранение весового терминала возможна только в упаковке с профилированным наполнителем. Прибор не должен подвергаться ударам и вибрациям.**

### **Примечание**:

- Транспортировка и хранение электронных компонентов, таких как платы, EPROM и т.д., допускается только в специальной антистатической ESD-упаковке.
- Весовой терминал содержит литиевую батарею для сохранения введенных данных. Срок работы литиевой батарейки, которая обеспечивает оперативную память и часы 3 года при нормальной эксплуатации. При длительном отключении от сети срок работы составляет 1 год.
- Температура хранения от –25°C до +70°C при отн. влажности 95%, без конденсации

# **5.2 Обслуживание**

/|\

### **П Р Е Д О С Т Е Р Е Ж Е Н И Е**

**Установку, юстировку и обслуживание данного прибора и подключенных к нему периферийных устройств разрешается производить только квалифицированному техперсоналу!**

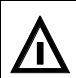

**П Р Е Д О С Т Е Р Е Ж Е Н И Е**

**Перед открытием корпуса, отключите прибор от питания. Опасно для жизни!**

# **В Н И М А Н И Е**

**Прибор практически не требует обслуживания. Рекомендуется проводить регулярный визуальный контроль в зависимости от применения (напр., два раза в год). При этом следует, прежде всего, проверять все присоединенные кабели на наличие повреждений и все штекеры периферийных устройств на прочность посадки.**

### **В Н И М А Н И Е**

**В ходе эксплуатации требуется регулярно выполнять техобслуживание подключенных весовых подструктур. Проводить их проверку на наличие инородных тел, металлических заусенцев и др. во избежание искажений показаний весов. Рекомендуется проводить регулярную калибровку соответствующими гирями**

# **5.3 Уход**

**П Р Е Д О С Т Е Р Е Ж Е Н И Е**

**Перед очисткой прибора, отключите прибор от питания. Опасно для жизни!**

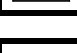

### **В Н И М А Н И Е**

**Для чистки используйте чистую мягкую ткань, слегка смоченную стандартным средством для мытья посуды или стекол. Не распылять чистящее средство непосредственно на прибор. Запрещается использовать концентрированные кислоты и щелочи, а также растворители и чистый спирт.** 

**После использования чистящих средств содержащих кислоты, щелочи или спирт очистить прибор чистой водой.**

### 6 Неисправности

При возникновении сбоев вначале проведите проверку согласно следующему списку:

- Сетевое напряжение в норме?  $\bullet$
- Сетевой кабель не поврежден?  $\bullet$
- Все присоединенные кабели весов и периферийных устройств не повреждены?  $\bullet$
- Штекеры правильно подключены к периферийным устройствам?
- Подключенные датчики в правильном положении и исправны?  $\bullet$

Если проблемы не могут быть устранены с помощью данного руководства, соберите как можно больше информации, описывающей возникшую проблему.

По возможности постарайтесь выяснить, при каких условиях возникает сбой. Установите, воспроизводится ли сбой, т.е. повторяется ли он при одинаковых общих условиях.

Также требуется следующая информация для целенаправленного поиска неисправностей:

- $\bullet$ Серийный номер прибора.
- Точное наименование прибора, которое приводится в сообщении при включении.
- Точное содержание всех сообщений о неисправностях, выводимых на дисплей.
- Точное наименование (тип) подключенных периферийных устройств, связанных с возникшей проблемой (напр., тип весов, модель принтера и т.д.).

С указанием этих данных обращайтесь в соответствующий сервисный пункт.

### 61 Сообщения об ошибках

В случае неисправности во время калибровки или в режиме дозировки возможны сообщения об ошибках.